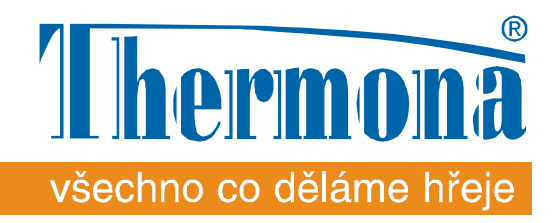

# **Руководство для монтажа, настройки и пользователя**

# **REK - GSM01**

# **GSM модуль для листанционного управления электрокотлом Therm EL (для котлов с автоматикой версии 6.0, 6.1 – все котлы производства с 01/09/09)**

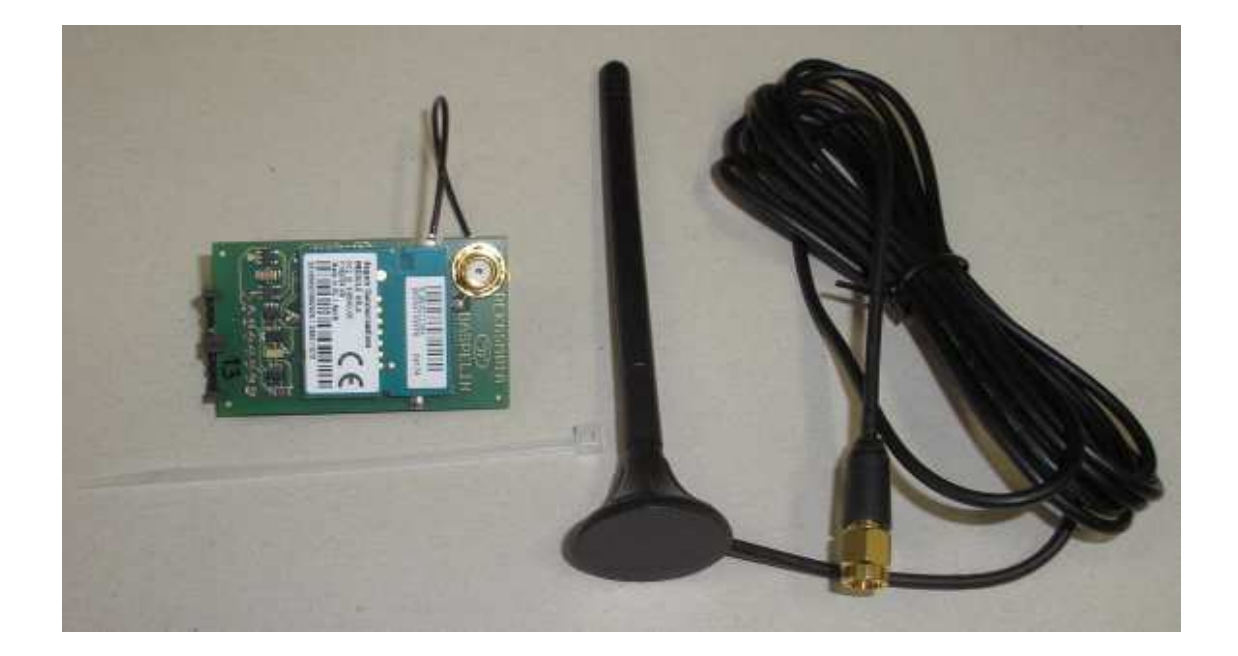

# **1 Применение**

GSM модуль предназначен для дистанционного управления электрокотлами Therm EL с помощю SMS сообщений в местах с доступом сигнала GSM оператора. С помощю этого модуля можно на расстояние производит почти все **настройки пользователя** и позволяет отобразить на мобильном телефоне информации о работе котла или об ошибках котла.

Этот модуль работает только с автоматикой электрокотла REK CPU с програмным обеспечением версии 06.0 и выше. С более новым програмным обеспечением могут некоторые функции немножко отличатся от этого описания. Модуль можно использовать только для отлельного котла, т.е. с его помощю нельзя управлять каскадом электрокотлов !

# **2 Монтаж**

**Предупреждение:** Монтаж и настройку оборудования должен сделать квалифицированый специалист имеющий действующий сертификат завода-производителя!

1) В GSM модуль вставте активированную SIM карту.

2) Коннектор экстерной антены подключите к выходу для антены на GSM модуле.

3) При выключенном питании электрокотла вставте GSM модуль в коннектор K5 автоматики электрокотла.

4) С помощю приложенной састежки фиксируйте провод экстерной антены.

**Внимание: строго запрещено подключить модуль без экстерной антены – это приводит повреждение модуля!** 

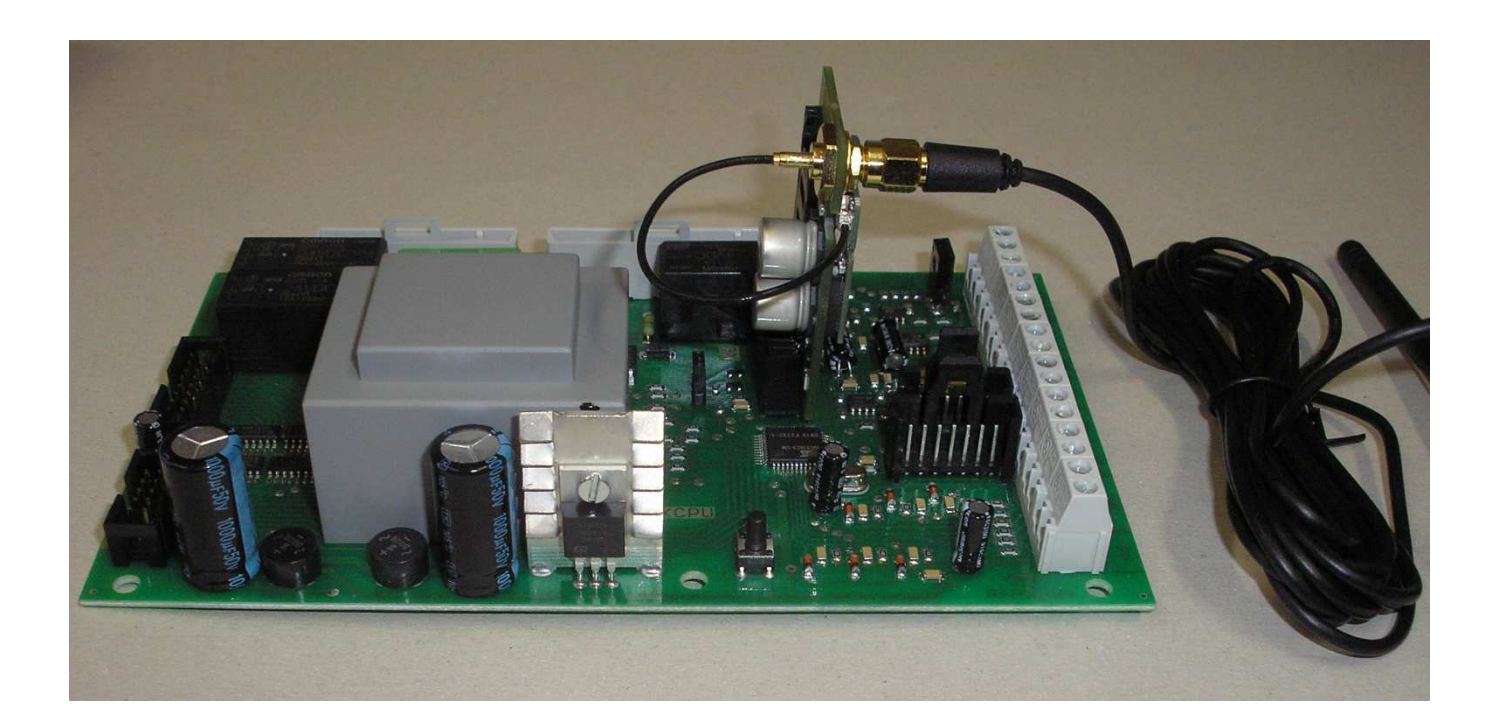

5) Экстерную антену нужно разместить снаружи котла (подставка антены оснащена магнитом). При установке провода антены нужно следить за механической и тепловой нагрузкой провода! При размещении антены нужно проверить доступ и уровень сигнала GSM оператора.

#### **Пометки к SIM карте:**

GSM модуль использует для передачи данных только SMS сообщения. Желательно сделать правильно выбор оператора и тарифа именно для SMS. В случае использования кредитного тарифа нужно следить за достаточным кредитом на SIM карте.

SIM карту можно настроить так, что она после включения не просит задавать PIN SIM карты – в этом случае нужно задать и запомнить свой PIN для котла.

Если SIM карта просит задавать PIN, то нужно во время настройки котла правильно и внимательно ввести PIN код SIM карты в котел (см. Настройки котла), в противном случае SIM карта заблокируется. Для разблокировки SIM карты нужно ее вставить в мобильный телефон. Рекомендуем тоже заранее отключить голосовую почту.

Дальше для коммуникации с котлом используется только PIN, который вы записали в котел во время установки модуля (или PIN котла, или PIN SIM карты).

# **3 Настройки котла**

- 1) Работу GSM модуля нужно активировать в сервисном меню котла. Парраметр ПОЗВОЛИТЬ КОММУНИК. GSM / GSO (P6.3) в сервисном меню нужно настроить на ДА (или 1 в котлах с ЖК дисплеем).
- 2) В сервисном меню котла нужно настроить PIN (SIM карты или котла). PIN состоит из 4-х цифер, но настраивается ПЕРВАЯ ЧАСТЬ PIN (1-ая и 2-ая цифра) / Pn1 (P6.4), потом нужно нажать «ENTER» и дальше задается ВТОРАЯ ЧАСТЬ PIN / Pn2 (P6.5). Например для PIN = 1234 настраивается ПЕРВАЯ ЧАСТЬ PIN / Pn1 (P6.4) = **1 2**, нажать «ENTER» и настраивается ВТОРАЯ ЧАСТЬ PIN / Pn2 (P6.5) = **3 4**.

Внимание: изменение PIN в сервисном меню, не меняет PIN на SIM карте. Если SIM карта просит для **регистрации в сети мобильного опператора PIN, автоматика котла отправит PIN, который внесен в парраметры ПЕРВАЯ ЧАСТЬ PIN / Pn1 (P6.4) и ВТОРАЯ ЧАСТЬ PIN / Pn2 (P6.5). Сохранением этих парраметров "выдаем" котлу PIN, которым он регистрируется в сети мобильного оперратора.** Этот парраметр сохранен **в памяти автоматики котла** – обратите на это внимание при замене автоматики котла.

Если SIM карта не просит PIN, нужно **задать и запомнить** (свой) PIN котла. PIN котла в том случае используется в виде пароля для создания списка телефонов в котле и пароля для SMS сообщений отправляемых из телефонных номеров не сохраненных в котле.

# **4 Управление с помощью SMS сообщений**

#### **4.1 Основные правила для SMS сообщения отправляемые в котел**

- 1) Текс можно писать малым или большим шрифтом, но только на Английских буквах.
- 2) В SMS сообщении не должно быть **ни одной** буквы Азбуки или другого альфавита или спец. символа.
- 3) В одно SMS сообщение можно написать любое количество управляющих или настраивающих приказов до максимальной длины текста 160 знаков. Если в отправляемом SMS сообщении не находится ни одного запроса, автоматика выполнит все приказы, но не отправит никакого ответа. Если в SMS написан вопрос, то автоматика отправляет надлежающий ответ, но всегда только один, по этому нет смысла в SMS писать больше чем один вопрос.
- 4)Порядок вопросов и приказов без разницы, но если автоматика получит два одинаковых приказа с разными величинами паррамеиров (напр. TOP= 60 и TOP= 70), то действует только первый из них.
- 5) Автоматика с GSM модулем не расшифрует длинные SMS сообщения (больше чем 160 знаков). Если нужно прислать больше приказов, чем вместится в одну (короткую) SMS, то нужно прислать 2 или 3 SMS.

# **4.2 Безопасность**

Автоматика котла принимает только SMS, которые приходили изномера телефона, номер которого сохранен в списке телефонов в автоматике котла, или с начала SMS написан PIN. Сообщения приходящие из скрытого номера телефона котел игнорирует, даже если с начала SMS написан PIN.

# **4.3 Приказы для управления**

В одном SMS сообщении можно прислать более одного приказа для управления, количество приказов ограничено только количеством знаков (букв) в SMS.

Приказы для управления можно прислать в одной SMS вместе с настройками котла и с вопросом.

# **4.3.1 Включение отопления** (несколько варриантов)

ZATOP, ZATOPIT TOP ZAP, TOP ZAPNI TOPENI ZAP, TOPENI ZAPNI TOP=1 CH ON  $CH=1$ Приказ является аналогом нажатия левой кнопки на панеле котла «0/1».

# **4.3.2 Выключение отопления** (несколько варриантов)

NETOP, NETOPIT TOP VYP, TOP VYPNI TOPENI VYP, TOPENI VYPNI  $TOP = 0$ CH OFF  $CH=0$ Приказ является аналогом нажатия левой кнопки на панеле котла «0/1».

# **4.3.3 Включение обогрева ГВС** (несколько варриантов)

TUV ZAP, TUV ZAPNI  $TUV=1$ DHW ON  $DHW=1$ Приказ является аналогом нажатия правой кнопки на панеле котла «0/1».

# **4.3.4 Выключение обогрева ГВС** (несколько варриантов)

TUV VYP, TUV VYPNI  $TUV=0$ DHW OFF  $DHW=0$ Приказ является аналогом нажатия правой кнопки на панеле котла «0/1».

# **4.3.5 Настройка температуры отопительной воды (в режиме термостата котла)**

TOP=65 (TOP=2 .. 255) CH=65 (CH=2 .. 255)

Приказ является аналогом настройки температуры отопительной воды кнопками со стрельками налево на панеле котла. Если размер величины задан выше или ниже нижнего парога или выше верхнего парога настройки, то в атоматику записывается нужный парог (минимум или максимум). Это можно использовать для настройки самого минима или самого максима, незная этого: TOP=2 (CH=2) настроит минимальную разрешеную температуру отопительной воды (внимание - TOP=0 и TOP=1, или CH=0 и CH= 1, включают или выключают отопление), TOP=100 (CH=100), или другая цифра выше 100, но не больше 255, настроит максимальную температуру отопительной воды.

# **4.3.6 Настройка температуры ГВС (в режиме бойлера ГВС с датчиком)**

TUV=55 (TUV=2 .. 255) DHW=55 (DHW=2 .. 255) Приказ является аналогом настройки температуры отопительной воды с помощю левых кнопок со стрельками на панеле котла. Если размер величины присланой в приказе ниже нижнего парога или выше верхнего парога настройки температуры отопительной воды, то автоматика настроит нижний или верхний парог аналогично предидущему описанию.

# **4.3.7 Настройка сдвига эквитермальной кривой при эквитермальном регулировании (режим встроенного эквитермального регулирования)**

ET2=0 (ET2=-20 .. 40)

Приказ является аналогом настройки сдвига эквитермальной кривой ET2 в меню пользователя.

# **4.3.8 Настройка сдвига эквитермальной кривой при эквитермальном регулировании (режим встроенного эквитермального регулирования)**

ET4=0 (ET4=-20 .. 40)

Приказ является аналогом настройки сдвига эквитермальной кривой ET4 в меню пользователя.

# **4.3.9 Настройка заданной температуры помещения (режим встроенного комнатного термостата)**

# TI1=21, TI1=21,5, TI1=21.5 (TI1=10 .. 30)

Приказ является аналогом настройки заданной температуры помещения TI1 в пользовательском меню. В памяти автоматики сохраняется размер с точностью на одну четвертую градуса, и к этому размеру величина присланая в SMS сообщении закругляется (21,1 закругляется на 21; 21,4 закругляется на 21,5 итп.).

# **4.3.10 Настройка заданной температуры помещения (режим встроенного комнатного термостата)**

TI2=21, TI2=21,5, TI2=21.5 (TI2=10 .. 30)

Приказ является аналогом настройки температуры помещения TI2 в пользовательском меню. Сохранение происходит аналогично предидущей информации.

# **4.3.11 Настройка режима отопления**

# RTO=VYP, RTO=TER, RTO=ETE, RTO=POK, RTO=OT+, RTO=OT-

Приказ является аналогом настройки режима отопления RTO пользовательского меню. Внимание: такую настройку нужно делать только зная влияние на другие параметры. В некоторых режимах должен быть подключен еще другой датчик температуры или другое оборудование. При заданном режиме RTO=VYP нет возможности котел включить даже приказом TOP ZAP. Более подробную информацию вы найдете в руководству для пользователя.

# **4.4 Приказы для настройки**

Приказы для настройки применяются при составлении списка телефонов в памяти котла и работе над списком и являются единым инструментом для выполнения этого задания – список телефонов можно составлять и внести изменение только с помощю SMS. В список телефонов можно внести макс. 9 телефонных номеров и этот список запоминается только в автоматике электрокотла (т.е. не на SIM карте и не в GSM модуле). На это нужно обратить внимание при ремонте котлов, именно при замене деталей, или замене SIM карты.

Телефонные номера можно записать в народном формате (89876543211) или в международном формате (+79876543211), всегда все цифры вместе, без промежутков, пробылов или дополнительных знаков.

С помощю одного SMS сообщения можно стирать или запоминать несколько телефонных номеров, но при соблудении максимальной длины SMS 160 букв.

Приказы для настройки можно в одном сообщении комбинировать с настройками и вопросом.

# **4.4.1 Стирание телефонного номера из списка телефонов**

SMAZ 1-9 DEL 1-9

Стирает один телефонный номер на заданной поззиции и освобождает эту поззицию.

#### **4.4.2 Записание номера телефона на конкретную поззицию**

ULOZ 1-9 89876543211 SAVE 1-9 89876543211 Заданный телефонный номер запишется на конкретную заданную поззицию и перепишет даже там заранее записаный телефон.

#### **4.4.3 Записание номера телефона на первую свободную поззицию**

ULOZ 89876543211

SAVE 89876543211

Заданный номер телефона запишется на первую свободную поззицию несмотря на то, что тот-же самый телефон записан на другой поззиции. Если в списке телефонов нет свободной поззиции, то телефон не сохранится.

#### **4.4.4 Записание номера телефона отправляющего SMS на конкретную поззицию**

ULOZ ME 1-9

SAVE ME 1-9

Номер телефона отправляющего SMS сохранится на конкретной заданной поззиции несмотря на то, что там заранее записан другой телефон или тот-же самый телефон уже в списке телефонов стоит на другой поззиции.

#### **4.4.5 Записание номера телефона отправляющего SMS на первую свободную поззицию**

ULOZ ME

SAVE ME

Номер телефона отправляющего SMS сохранится на первой свободной поззиции, но только если он уже не стоит в списке на другой поззиции. Если нет свободной поззиции, то телефон не сохранится.

# **4.5 Запросы**

#### **4.5.1 Запрос на текущее состояние электрокотла**

INFO

Автоматика высылает в ответ SMS с перечнью информаций о состоянии электрокотла:

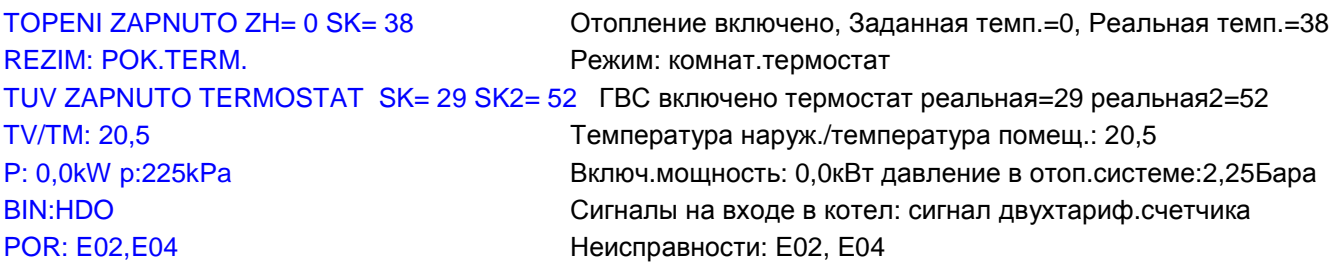

#### **4.5.2 Запрос на неисправности**

POR, PORUCHY FAIL, FAILS, FAILURE(S) Автоматика высылает в ответ SMS со списком актуальных неисправностей. Если нет ошибки, то приходит SMS:

# ZADNA PORUCHA Нет неисправности

Во всех других случаях приходит ответ в формате:

E2 NIZKY TLAK Е2 низкое давление

# **4.5.3 Запрос на список телефонов записаных в автоматике котла**

CISLA

**LIST** 

Автоматика присылает в ответ SMS с перечнью в автоматике котла записаных телефонных номеров.

1: +79876543211 2: 89606111111 3: 4: 5: 6: 7: 8: 9:

В этом примере поззиции с 3 по 9 свободные.

# **4.5.4 Запрос на короткый обзор приказов**

#### **HELP**

Автоматика электрокотла присылает в ответ SMS с короткой перечнью приказов для управления и настройки и запросов. Ответ SMS следующий:

Rizeni:TOP ZAP/VYP,TUV ZAP/VYP,TOP=xx,TUV=xx,ET2/4=xx,TI1/2=xx,RTO=(VYP/TER/ETE/POK/OT+/OT-) Nastaveni:ULOZ tel,ULOZ 1-9 tel,SMAZ 1-9

Dotazy:INFO,POR,CISLA,HELP

Пометка: xx ….. температура (если она ниже нижнего или выше верхнего парога будет ограничена на минимум или максимум – см.Руководство электрокотла)

# **5 Следующие функции**

# **5.1 Прозвон как запрос для отправления информаций**

Если звоним на номер GSM модуля, то модуль определяет номер телефона и после этого сбрасывает. Если звонок поступил из телефона записанного в списке телефонов в автоматике электрокотла, то отправит SMS – в том самом формате, как-бы приходила SMS INFO. Таким образом можно сэкономить за SMS с запросом.

# **5.2 Автоматическое отправление SMS при неисправности**

Если в меню пользователя настроен параметр GSE (P6.6) настроен на **ДА** (1), то в случае неисправности автоматически приходит SMS на номер телефона, который записан на первой поззиции в списке телефонов в автоматике электрокотла. SMS приходит в том-же формате,как на запрос **POR** (**FAIL**).

Если на первой поззиции списка телефонов в автоматике не записан номер телефона, то SMS неотправляется.

SMS отправляется только в случае новой неисправности. Если после отправки SMS возникнет следующая неисправность, (другая от предидущей), то отправляется следующая SMS с информацией о новой неисправности.

**Защита против повторной отправке SMS о тот-же самой неисправности:** если после отправления SMS будет неисправность устранена и потом снова появится та-же самая неисправность, то следующая SMS отправляется только, если:

1) после первой SMS прошло как минимум 6 часов,

2) после отправки первой SMS кто-то нажал кнопку на панеле электрокотла (или хоть положил палец на сенсорный дисплей).

# **6 Примеры использования**

#### **6.1 Первоначальная настройка – первое включение**

Сначала, перед монтажем GSM модуля в электрокотел, или при его первом пуске после монтажа модуля в котел, нужно в сервисном меню активировать коммуникацию автоматики котла с модулем GSM – настроить парраметр Gso (P6.3) на ДА (1) и ввести PIN код (в двух шагах в парраметрах **две цифры** Pn1 (P6.4) и **две цифры** Pn2 (P6.5)).

После включении электрокотла со встроенным GSM модулем к электричеству подождите приблизительно пол минуты! В это время происходит регистрация SIM карты в модуле в сети оператора. Если котел с сенсорным дисплеем, то можно наблюдать за процесом регистрации на втором инфо – экране (см. руководство на котел).

Из своего мобильного телефона наберите номер SIM карты котла. Если все правильно, то после пары гудков модуль сбрасывает звонок. Потому, что в автоматике котла не записан номер вашего телефона, модуль не отправляет никакую SMS.

Отправте SMS на номер телефона GSM модуля в формате:

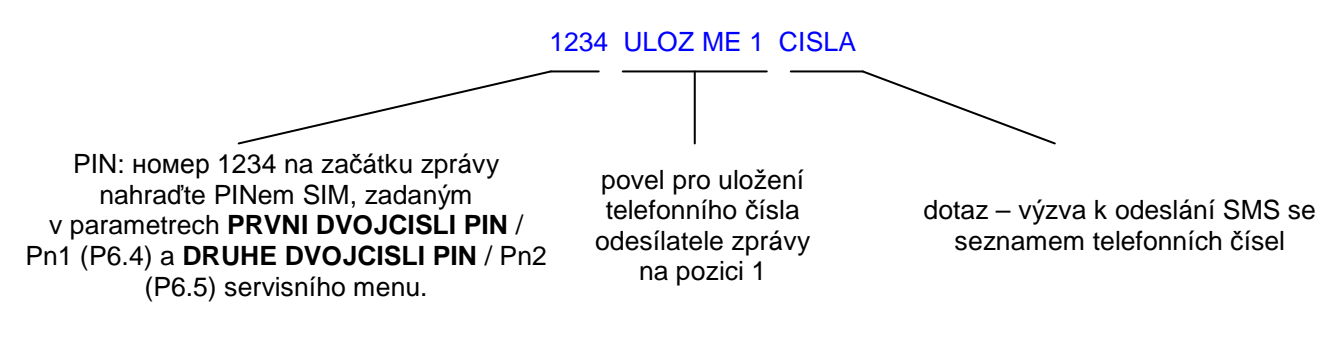

В течении минуты приходит ответ:

1: +420123456789 (на первой поззиции Ваш номер телефона) 2: 3: 4: 5: 6: 7: 8: 9:

Сейчас надо набрать тел. номер «котла» и позвонить. Котел сбрасывает звонок и отправляет на Ващ номер телефона SMSс информацией о состоянии котла.

Потому что Ваш номер телефона уже зарегистрирован в котле, можно отправлять котлу SMS сообщения без указанного в начале PIN кода.